# Rancangbangun Multimedia Pembelajaran Ilmu Tajwid Guna Peningkatan Pemahaman Cara Membaca Al-Qur'an (*Learning Multimedia Engineering in Tajwid to Increase Understanding How to Read Qur'an*)

Hindayati Mustafidah<sup>1)</sup> dan Nurhidayah<sup>2)</sup>

*1)Teknik Informatika – Universitas Muhammadiyah Purwokerto Jl. Raya Dukuhwaluh PO. BOX 202 Purwokerto 2) STMIK AMIKOM Purwokerto*  h.mustafidah@ump.ac.d

*Abstract - Computer technology develops increasingly along with the development of software and hardware used. One of the fields of education, a lot of computers has played an important role. Now a lot of software is available supporting and improving the quality of education. One of them is a multimedia in Tajwid useful to increase understanding in learning how to read the Qur'an. This multimedia is engineered using Macromedia Flash, Adobe Photoshop CS2, Adobe Premiere Pro, Adobe After Effects 6.5, and Adobe Audition 1.5. The results of this research is learning multimedia in Tajwid which there is a discussion about the rule of nun sukun, tanwin, miem sukun, nun tasydid, miem tasydid, idghom, lam ta'rif, and makhorijul huruf. Based on the results of testing the system on students in the TPA Al-Azhar obtained results with learning multimedia that most of the students increased their understanding in learning how to read the Qur'an. It was shown that learning multimedia can improve for understanding to read Qur'an easily. The students also get excited and find it helpful to understand how to read with the recitation of this multimedia learning science.* 

*Keywords: learning multimedia, Tajwid, increase understanding.*

#### I. PENDAHULUAN

Membaca Al Quran yang baik dan benar sesuai aturan membacanya yang dikenal dengan nama ilmu tajwid adalah suatu kewajiban bagi setiap muslim. Ilmu Tajwid itu sendiri adalah ilmu yang digunakan untuk mengetahui bagaimana sebenarnya membunyikan huruf-huruf dengan betul, baik huruf yang berdiri sendiri maupun huruf dalam rangkaian [1]. Namun

saat ini banyak orang yang tidak mengindahkan bahkan tidak sedikit yang tidak mengetahui apa itu ilmu tajwid, ada berapa hukum bacaan yang digunakan dalam proses belajar membaca Al Quran. Hal ini terbukti pada acara di televisi program teropong iman yang ditayangkan pada hari Selasa 3 November 2009 pukul 06.00-06.30. Pembawa acara memberikan pertanyaan tentang apa itu arti tajwid dan memberikan soal seputar hukum bacaan tajwid kepada masyarakat disekitarnya, hampir 70 persen masyarakat tidak mengerti apa itu tajwid dan apa saja hukum bacaannya. Disamping itu kendala-kendala yang dihadapi dalam proses belajar membaca Al-Qur'an bagi pemula adalah dalam proses pengucapan huruf masih belum bisa membedakan antara pengucapan huruf satu dengan huruf yang lain dalam huruf *hijaiyah* dengan lafal yang hampir sama, contoh ق*)Qof)* dengan خ*)Kho'),* ض*)Dlod)* dengan ظ *(Dho'),* د*) Dal)* dengan ذ*)Dzal)*, pada saat pengucapan panjang pendek huruf *hijaiyah* masih belum dapat membedakan antara huruf yang seharusnya dibaca panjang atau pendek. Dalam membaca Al-Qur'an terdapat kaidah-kaidah dalam pengucapan huruf *hijaiyah* (hukum *tajwid*) yang harus dimengerti dan dipahami oleh pembaca Al-Qur'an tetapi pada prakteknya sering tidak diindahkan, banyak yang hanya sekedar membaca tanpa mengetahui hukumnya. Dari kendala-kendala yang telah disebutkan di atas, kendala yang paling sulit adalah banyak pemula yang tidak mengindahkan kaidah-kaidah yang telah ditetapkan (hukum *tajwid*). Karena dalam bahasa arab sedikit saja kesalahan dalam pengucapan huruf maka akan

mempengaruhi artinya. Dengan adanya kendalakendala tersebut di atas maka diperlukan suatu alat bantu yang akan mempermudah dalam proses belajar membaca Al-Qur'an. Alat bantu yang dimaksudkan disini berisi pengenalan huruf *hijaiyah*, cara membaca Al-Qur'an yang benar berdasarkan panjang pendek, apa saja hukum bacaan tajwid serta pengucapan huruf *hijaiyah* yang benar sesuai dengan aturan atau kaidahkaidah yang telah ditetapkan (hukum *tajwid*).

Taman Pendidikan Al Qur'an Al Azhar desa Bancarkembar adalah salah satu taman pendidikan Al Qur'an yang ada di kota Purwokerto. Jumlah siswanya dua puluh lima dan tenaga pengajar yang ada sebanyak tiga orang. Taman pendidikan ini menuntut siswanya untuk bisa membaca Al Qur'an dengan baik dan benar. Namun kondisi saat ini, para siswa merasa kurang berminat untuk belajar ilmu tajwid, disamping itu mereka merasa kesulitan dalam menangkap materi yang diberikan oleh para guru. Selain itu kendalakendala lain juga terjadi pada saat siswa diperlihatkan perangkat lunak hukum tajwid yang telah ada, ternyata para siswa mengalami kesulitan dalam membaca keterangan-keterangan mengenai huruf hijaiyah dan hukum bacaan tajwid karena huruf yang dipakai pada perangkat lunak tersebut terlalu kecil, dan tombol menu yang ada terlalu banyak sehingga membingungkan para siswa.

Berdasarkan uraian tersebut akan dibuat suatu media pembelajaran ilmu tajwid secara interaktif dengan memakai teknologi komputer yang bertujuan untuk lebih mempermudah dan lebih menyenangkan bagi siswa yang ingin belajar membaca Al-Qur'an dengan ilmu tajwid. Kata media berasal dari bahasa latin *medius* yang secara harfiah berarti 'tengah', 'perantara', atau 'pengantar' [2]. Sedangkan pendapat lain mengatakan media adalah sebuah alat yang mempunyai fungsi menyampaikan pesan [3]. Dengan demikian media pembelajaran adalah sebuah alat yang berfungsi untuk menyampaikan materi pelajaran. Media yang dikembangkan dalam penelitian ini berupa *software* pembelajaran yang diharapkan para siswa dapat dengan mudah berinteraksi dalam proses kegiatan belajar membaca Al-Qur'an dengan ilmu tajwid.

## II. METODE

#### A. *Teknik Pengumpulan Data*

Dalam melaksanakan kegiatan penelitian, pengumpulan data dilakukan dengan mengunakan metode sebagai berikut :

*1. Wawancara*: yaitu metode pengumpulan data dengan mengadakan tanya jawab langsung antara pewawancara dengan para siswa TPA Al Azhar mengenai apa saja kendala yang ditemui pada saat belajar ilmu tajwid dan seperti apa proses kegitan belajar yang dikehendaki oleh para siswa.

*2. Observasi*: yaitu pengumpulan data dengan cara mengamati secara langsung proses kegiatan belajar mengajar pada TPA Al Azhar Purwokerto.

*3. Studi Pustaka*: yaitu dengan cara membaca buku-buku atau referensi lainnya sebagai bahan informasi yang berhubungan dengan ilmu tajwid dan hukum bacaan yang ada didalamnya.

*4. Metode Angket*: yaitu memberikan lembar pertanyaan seputar program pembelajaran ilmu tajwid kepada peserta didik TPA Al Azhar Purwokerto untuk mengetahui apakah program pembelajaran ini layak digunakan.

## B. *Teknik Pengembangan Sistem*

Pada pengembangan sistem ini dilakukan dengan mengacu pada SDLC (*System Development Life Cycle)* atau lebih sering disebut dengan Metode Waterfall ( air terjun ). Yaitu merupakan metode pendekatan<br>pengembangan sistem yang digunakan untuk pengembangan sistem yang mengembangkan, memelihara, dan menggunakan sistem informasi. Model air terjun SDLC dapat digambarkan sebagai berikut (Gambar 1):

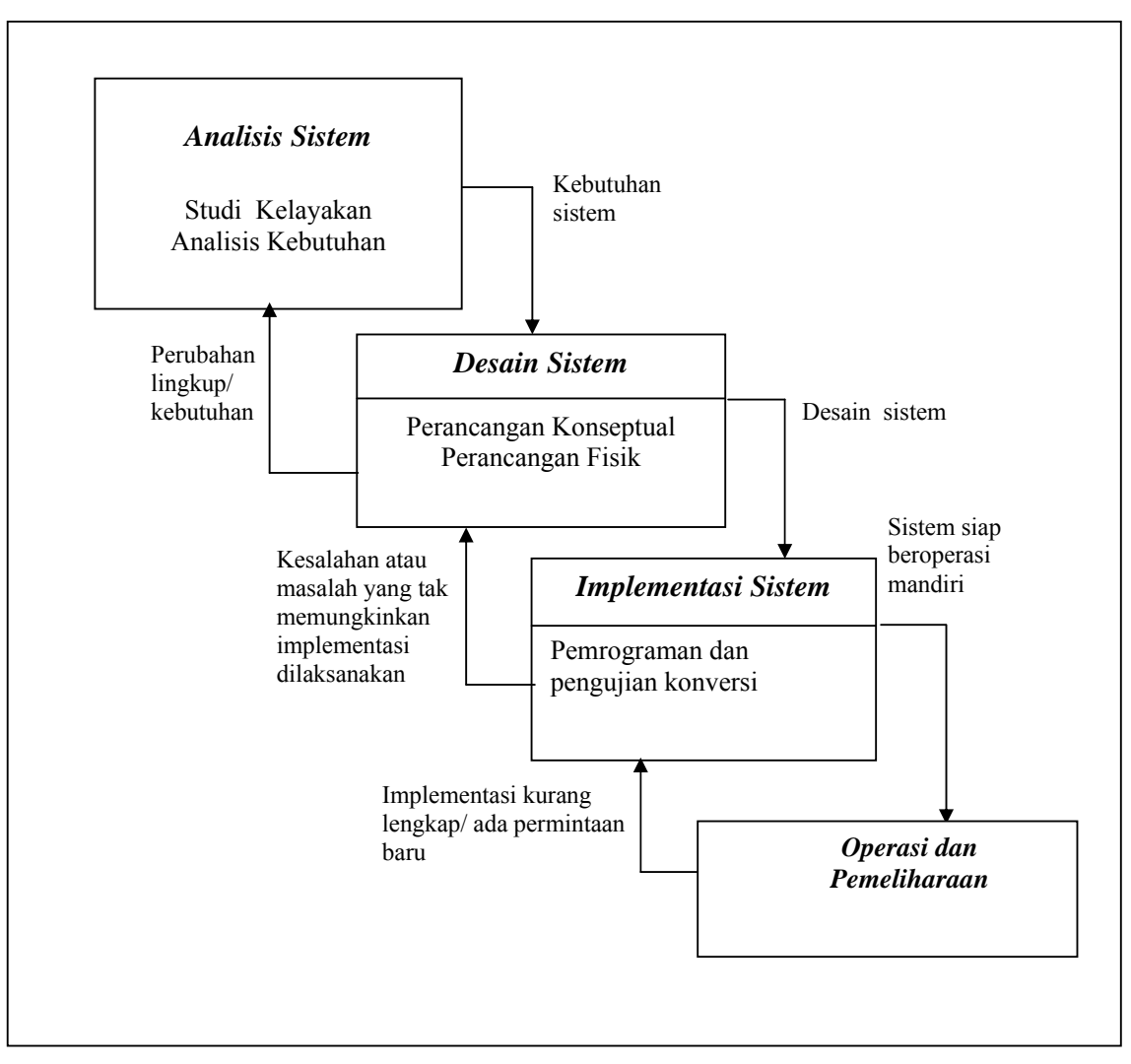

Gambar 1. Tahapan-tahapan dalam SDLC

# III. HASIL DAN PEMBAHASAN

#### *A. Pengembangan Sistem*

Pengembangan CD interaktif ini menggunakan beberapa macam *software* yaitu *Adobe Photoshop CS2*  untuk mengolah gambar, *Adobe After Effect 6.5* untuk membuat animasi transisi, dan *Adobe Audition 1.5* untuk mengolah suara. Beberapa aplikasi yang dikembangkan menggunakan *software* tersebut kemudian dijadikan satu menggunakan *Macromedia Flash Professional.* Macromedia Flash Professional 8 merupakan sebuah program aplikasi standar *authoring tool* profesional yang dikeluarkan oleh perusahaan internasional Macromedia yang digunakan untuk

membuat *animasi vektor* dan *bitmap* yang sangat menakjubkan untuk keperluan pembangunan *situs web*  yang *interaktif* dan dinamis. Selain itu aplikasi ini juga dapat digunakan untuk membuat animasi logo, *movie, game,* pembuatan navigasi pada situs web, *banner*, tombol animasi, menu interaktif, interaktif form isian, *e-card*, *screen saver* dan pembuatan situs web atau pembuatan aplikasi-aplikasi web lainnya [4].

Gambar pada CD ini diolah menggunakan *Software Adobe Photoshop CS2.* Sedangkan untuk tampilan judul dan tampilan intro digunakan Adobe After Effect 6.5 dan Macromedia Flash Professional 8. Tampilan menu utama multimedia tersaji pada Gambar 2.

 *JUITA Vol. I Nomor 2, Nopember 2010 | Mustafidah, H. dan Nurhidayah \_\_\_\_\_\_\_\_ 33*

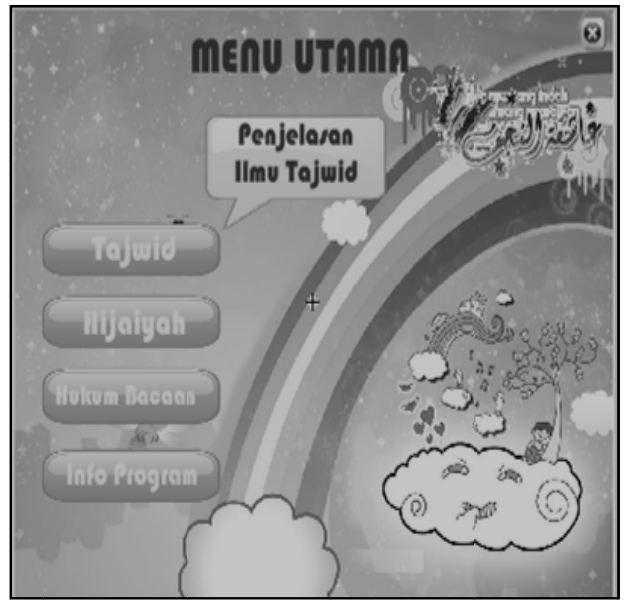

Gambar 2. Tampilan halaman utama multimedia Tajwid

utama yaitu "tajwid", "hijaiyah", "hukum bacaan", dan "info program". Jika pemakai memilih menu "tajwid" mak ka akan mu uncul layar penjelasan t entang Ilmu Tajwid dalam bentuk audio visual (Gambar 3). Pada gambar tersebut terdapat 4 (empat) menu

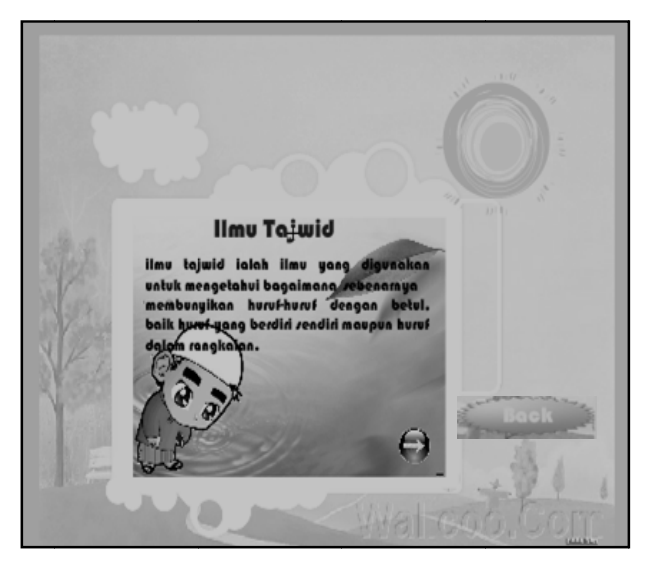

G Gambar 3.Hala aman tajwid

berisi macam-macam huruf hijaiyah beserta contoh kata yang diawali dengan huruf hijaiyah tersebut Menu ke dua adalah "huruf hijaiyah". Menu ini maka ak kan muncul se eperti pada G Gambar 5. ar 4). Jika pemakai menekan huruf "Alif" ()

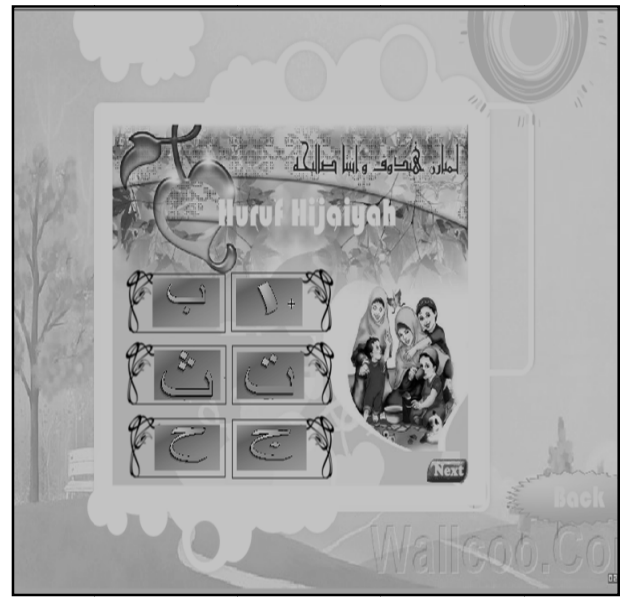

Gambar 4. Tampilan layer Hijaiyah

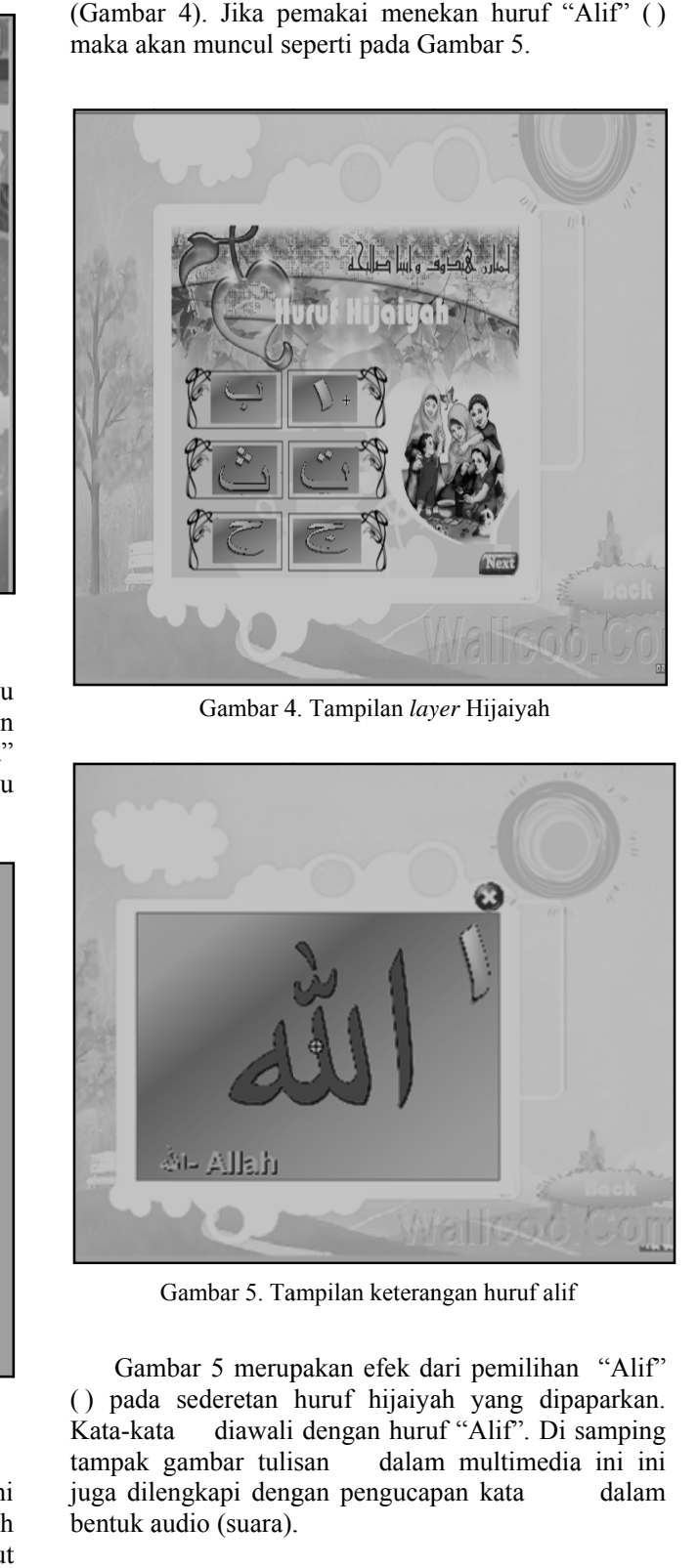

Gambar 5. Tampilan keterangan huruf alif

Gambar 5. Tampilan keterangan huruf alif<br>Gambar 5 merupakan efek dari pemilihan "Alif" () pada sederetan huruf hijaiyah yang dipaparkan. Kata-kata diawali dengan huruf "Alif". Di samping tampak gambar tuli juga dil lengkapi deng gan pengucap pan kata bentuk a audio (suara). . san dalam multimedia ini ini dalam

(Gambar 6). Pilihan menu ini berisi tentang berbagai macam hokum bacaan dalam ilmu tajwid yaitu: Pilihan menu ke tiga adalah "hukum bacaan"

- 1. Hukum Nun Mati (Sukun) dan Tanwin
- *2. Hukum M Mim Sukun*
- *3. Tiga Ma acam Idgham*
- *4. Hukum N Nun Tasydid dan Mim Tas sydid*
- *5. Lam Ta 'rif*
- *6. Makhor ijul Huruf*

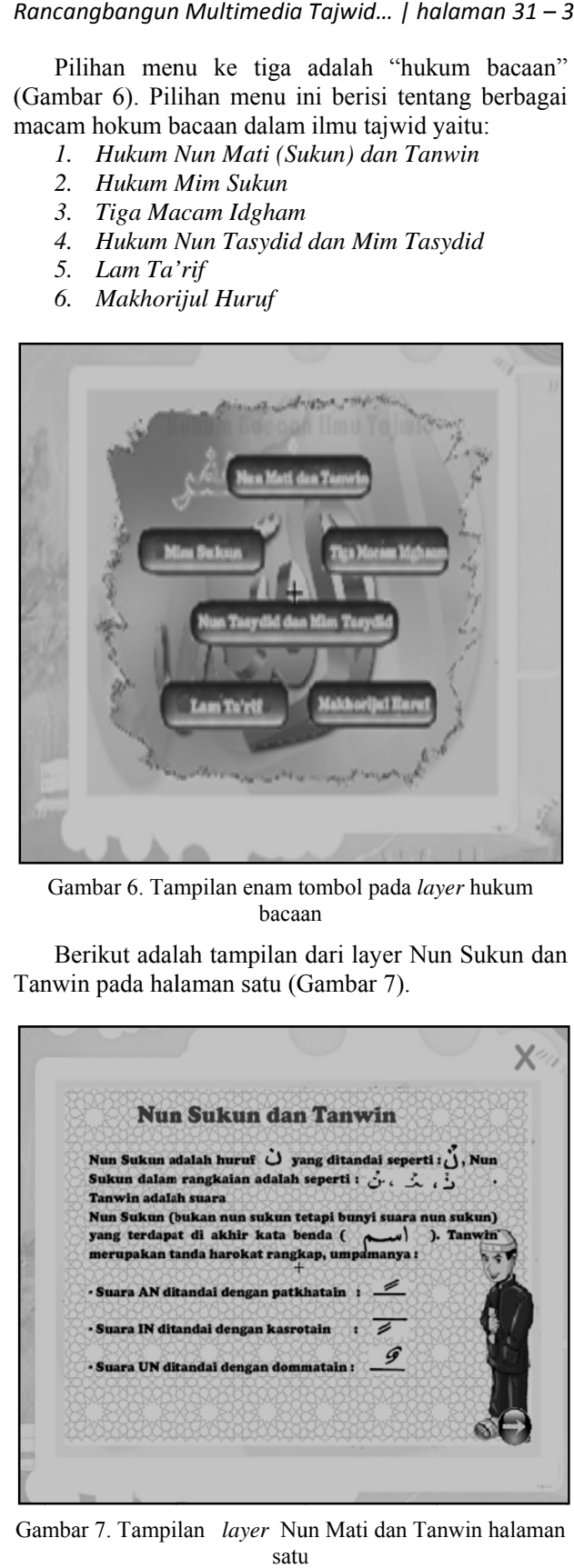

Gambar 6. Tampilan enam tombol pada layer hukum bacaa an

Tan nwin pada hal laman satu (G Gambar 7). Berikut adalah tampilan dari layer Nun Sukun dan

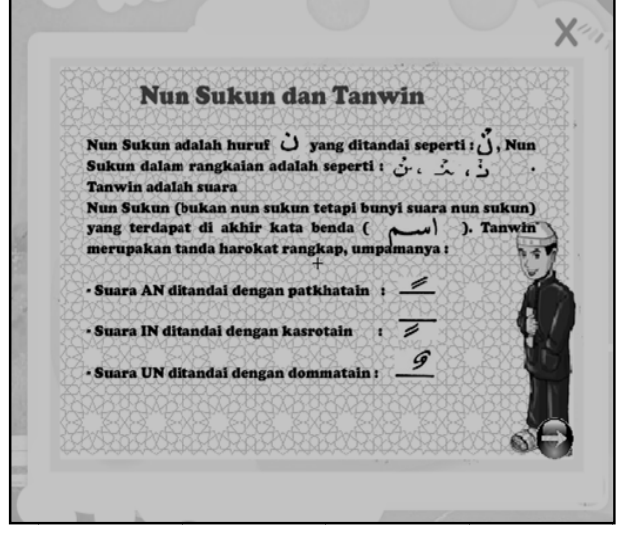

Gambar 7. Tampilan *layer* Nun Mati dan Tanwin halaman satu

Tanwin disajikan pad da Gambar 8. an halaman dua pada layer Nun Mati dan

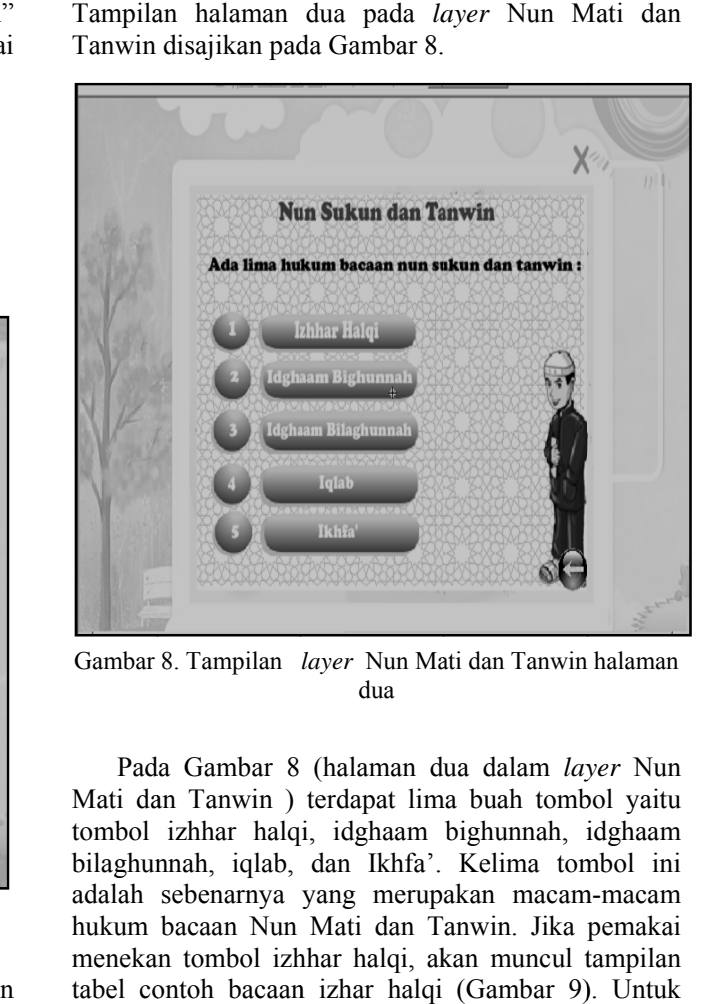

Gambar 8. Tampilan *layer* Nun Mati dan Tanwin halaman dua

Pada Gambar 8 (halaman dua dalam *layer* Nun Mati dan Tanwin) terdapat lima buah tombol yaitu tombol izhhar halqi, idghaam bighunnah, idghaam bilaghunnah, iqlab, dan Ikhfa'. Kelima tombol ini adalah sebenarnya yang merupakan macam-macam hukum bacaan Nun Mati dan T anwin. Jika pemakai menekan tombol izhhar halqi, akan muncul tampilan tabel contoh bacaan izhar halqi (Gambar 9). Untuk keempat tombol yang lainnya juga akan muncul layar sesuai dengan hokum bacaan yang dipilih.

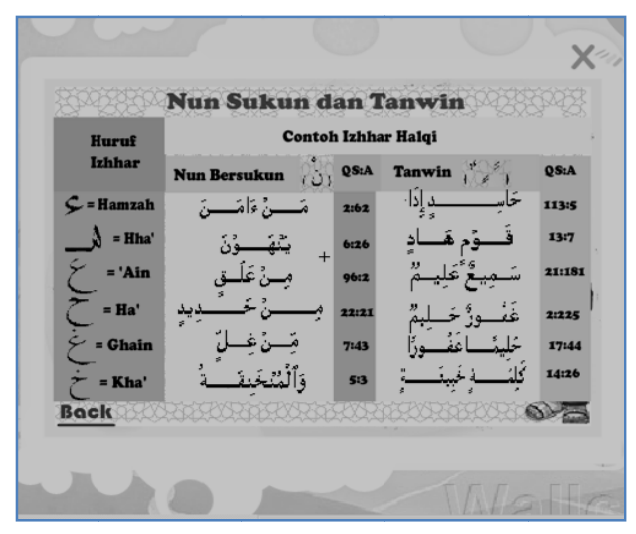

Gambar 9. Tampilan tabel contoh izhhar halqi

JUITA Vol. I Nomor 2, Nopember 2010 | Mustafidah, H. dan Nurhidayah \_\_\_\_\_\_\_\_\_\_ 35

Program dalam CD Multimedia tajwid ini telah dipublikasikan menjadi berkas berekstensi .exe sehingga pemakai tinggal menjalankannya tanpa harus memiliki perangkat lunak pembangunnya seperti Macromedia Flash dan lain-lainnya. Selain itu, multimedia ini juga dilengkapi dengan suara / audio yang dibuat dengan menggunakan *Software Adobe Audition 1.5* yang akan memudahkan pemakai dalam mempelajari hukum bacaan al-qur'an karena mendapatkan bimbingan secara audio dari multimedia ini.

## *B. Pengujian dan Penggunaan Perangkat Lunak*

Pengujian terhadap perangkat lunak ini dilakukan pada hari kamis tanggal 11 Februari 2010 pukul 16.00 wib di TPA Al Azhar desa Bancarkembar Purwokerto dengan mengambil sampel sebanyak 18 anak. Berdasarkan data angket yang diperoleh, 100% anak menyatakan program pembelajaran ilmu tajwid ini dalam kategori baik, 77,7% menyatakan program pembelajaran ilmu tajwid ini dalam kategori lengkap, 61,1% menyatakan program pembelajaran ilmu tajwid ini dalam kategori mudah dipahami, 94,4% anak menyatakan program pembelajaran ilmu tajwid ini dalam kategori sangat membantu dalam proses belajarnya, dan 100% anak senang menggunakan program pembelajaran ilmu tajwid ini.

#### *C. Implementasi dan Pemeliharaan Sistem*

Program aplikasi pembelajaran ilmu tajwid ini diimplementasikan di Taman Pendidikan Alqur'an Al Azhar Purwokerto, dan digunakan untuk membantu para murid di Taman Pendidikan Al Qur'an Al Azhar Purwokerto dalam belajar ilmu tajwid secara mudah dan menyenangkan. Meskipun demikian, tidak menutup kemungkinan pihak lain atau siapapun yang ingin belajar ilmu tajwid bisa memanfaatkan multimedia ini. Dalam hal pemeliharaan, diperlukan suatu acuan sebagai berikut:

*1.* Diperlukan *klasifikasi* data pada aplikasi pembelajaran ilmu tajwid, yaitu pengelompokan data menurut jenis elemennya, misalnya gambar, teks, suara dan animasi.

*2. Memasukkan data* yang telah diklasifikasikan ke dalam aplikasi pembelajaran ilmu tajwid dengan syarat sebagai berikut:

a. Nama dan format data harus sama dengan format data dalam aplikasi pembelajaran ilmu tajwid serta nama dari dokumentasi aplikasi yang tersedia.

b. Untuk melakukan *update* data pada aplikasi pembelajaran ilmu tajwid ini, maka format data untuk gambar mempunyai resolusi 800x600 atau lebih dan menggunakan ekstensi *JPEG* atau *PNG* yaitu untuk menyimpan yang lazim dipakai untuk format gambar *bitmap*.

*3. Backup* data pada program aplikasi pembelajaran ilmu tajwid, yaitu langkah pengamanan data supaya tidak hilang dan dapat menjadi referensi apabila ada perubahan pada aplikasi. Saran untuk menyimpan dalam *hardisk* supaya mudah untuk melakukan proses *update.*

# IV. PENUTUP

## *A. SIMPULAN*

Simpulan dari penelitian ini adalah:

1. *Hasil akhir dari penelitian ini* adalah sebuah program pembelajaran ilmu tajwid berbasis multimedia

2. *Fasilitas* yang ada dalam perangkat lunak ini yaitu materi yang berisi tentang penjelasan ilmu *tajwid,* pelafalan huruf hijaiyah, dan hukum bacaan dalam ilmu tajwid.

3. *Keuntungan* yang diperoleh dalam penggunaan perangkat lunak ini yaitu mudah pemakaiannya sehingga dapat digunakan oleh pemakai pemula sekalipun, karena terdapat menu utama yang sangat membantu pemakai *(user).* Materi dibuat secara terstruktur, tahap demi tahap dari materi yang paling sederhana sampai ke materi yang sulit.

## *B. SARAN*

Beberapa saran yang disampaikan adalah:

1. Program aplikasi pembelajaran baca Al-Qur'an ini masih menggunakan animasi 2 (dua) dimensi sehingga sangat dimungkinkan untuk dikembangkan lagi dengan dengan media 3 (tiga) dimensi.

2. Program pembelajaran ini dapat dijadikan alternatif belajar ilmu tajwid selain dengan belajar membaca buku.

3. Untuk kesempurnaan program pembelajaran ilmu tajwid perlu ditambahkan menu evaluasi misalnya berupa tes tertulis dengan jenis soal obyektif.

## DAFTAR PUSTAKA

- [1] Humam, As'ad. 1990. *Juz Amma dan Terjemahannya Dilengkapi Iqro' Cara*
- [2] Arsyad, Azhar. 2004. *Media Pembelajaran*. PT. Raja Grafindo Persada. Jakarta.

 *JUITA Vol. I Nomor 2, Nopember 2010 | Mustafidah, H. dan Nurhidayah \_\_\_\_\_\_\_\_ 36*

- [3] Ena, Ouda Teda. 2001. *Membuat Media Pembelajaran Interaktif dengan Piranti*
- [4] Sutopo, Ariesto Hadi. 2003. *Multimedia Interaktif dengan Flash*. Graha Ilmu. Yogyakarta
- [5] Asy'ari, Abdullah. 1987. *Pelajaran Tajwid*. Apollo. Surabaya.
- [6] Depag RI. 2010. *Cepat Belajar Membaca Al-Qur'an*. Departemen Agama RI. Jakarta.
- [7] Kadir, Abdul. 2003.*Pengenalan Sistem Informasi***.** Andi Offset. Yogyakarta. *Lunak Presentasi*. Graha Ilmu. Yogyakarta.
- [8] Soenarto, Ahmad. 1988. *Pelajaran Tajwid Praktis dan Lengkap.* Bintang Terang. Jakarta.